# International Masterclasses: Moderators' training

Part 10: Communication with students and technicalities

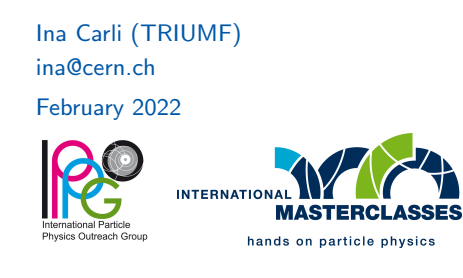

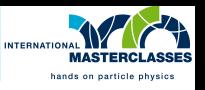

There will be usually 2 or 3 moderators running the videoconference:

- they should talk about equal amounts, e.g. answer QA or read quiz alternately
- OR two can be moderating and the third person can be "technical" sharing screen, typing answers in  $QA/$ chat - up to you how you divide it
- if you feel you talked too much, hand over to your co-moderators "That sounds like a great question for XY because she works on Higgs analysis."
- if you are new, it could be useful to have a short zoom to get comfortable with your co-moderator, eg. few days before your session
- you can join another session before yours (write to Uta to ask for link)
- for technical problems, contact Uta by email or ask on Mattermost

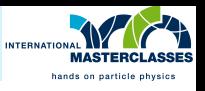

Most of the students tare not native English speakers:

- speak slowly and clearly
- avoid using complicated and long sentences
- use simple vocabulary
- $\bullet$  don't use acronyms, abbreviations, physics/academia slang = CERNish (most people don't know who is postdoc or DG)
- test and try to improve your audio quality
	- audio is much more important than video, especially for non-native speakers

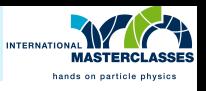

Think about few messages you want to convey to students:

- CERN/physics/technology are fun/great/fascinating
- internationality, collaboration
- no need to be genius to study HEP/STEM
- possibilities for students to engage with CERN and HEP/STEM:
	- CERN programmes visits, S'Cool lab, many are now virtual [\(http://visit.cern](http://visit.cern) and CERN/experiments social media)
	- BeamLine for Schools 2022 competition for teams to do experiment with beam, deadline April 15 [cern.ch/bl4s](https://cern.ch/bl4s)
	- high-school internships (now paused, [http://cern.ch/HSSIP\)](http://cern.ch/HSSIP)
	- research done in their city/country, they can contact the local organizers

Typically most difficult part:

getting students to ask questions

# <span id="page-4-0"></span>[Technicalities: sound and video](#page-4-0) [setup](#page-4-0)

#### Technology: sound setup

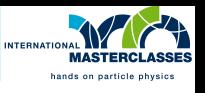

- sound is more important than video quality
- if you have bad connection or unstable wifi, turn off your camera (and add a profile photo to your zoom account in advance)
- check in advance your gain level, background noise etc.
- ideally use headphones/headset (avoids feedback and echo)
- try to disable zoom's automatic volume control and set "Suppress background noise" to Medium or High (Settings  $\rightarrow$  Audio  $\rightarrow$  Microphone)
- turn off notifications from other apps on your laptop and phone

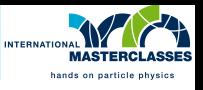

Some problems and solutions:

- too silent or too distorted when speaking louder  $\rightarrow$  adjust mic gain
- people can hear you breathing  $\rightarrow$  mic too close
- $\bullet$  mic on headset making noise when touching clothes  $\rightarrow$  move it
- bluetooth headset loosing signal (clicking noise or no sound)
- echo, reverb or boomy-sounding voice  $→$  put mic closer to you and lower gain (pro tip: check room treatment tricks, usually few pillows/curtains help a lot)
- disturbing doorbel sound when somebody enters/leaves zoom  $\rightarrow$  disable: paticipant list - More (next to Mute all)

## Technology: video setup

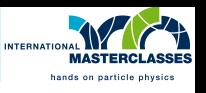

- check your image and background
- you can use zoom virtual background, LHC tunnel and IMC backgrounds can be downloaded from [moderator manual](https://twiki.cern.ch/twiki/bin/view/Main/InternationalMasterclassesModeratorManual#Zoom_virtual_background_for_Inte)
- your face should be lit try adding soft light from front
- use ethernet cable instead of wifi if you can (it helps a lot!)

Usual problems:

- too dark or too light
- you are too small, we see only part of face and lot of ceiling
- disturbing flickering stripes from fluorescent lights try changing lamp
- shaky camera as you move/type
- pop-ups when you share screen  $\rightarrow$  disable in Zoom Settings Share Screen -Block all other pop-ups while window sharing
- virtual background steals your arm/hair  $\rightarrow$  check your the virtual background in advance, it depends a lot on lighting and your clothes

## Getting help

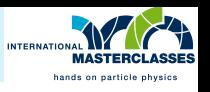

- if you have CERN zoom account, sign in before you want to connect to VC
- if you have problems with zoom account, submit a ticket to the zoom support as soon as you find out (being logged in with your CERN account) or contact CERN zoom support [zoom-support@cern.ch](mailto:zoom-support@cern.ch) or on <https://mattermost.web.cern.ch/it- dep/channels/zoom>

To test your setup:

- record your voice/video locally in advance
- if you wish to get some help, contact Ina Carli (@ina on Mattermost) to setup a test call (I can help you with mic/camera/light setup, basic sound treatment of your room)
- check youtube for videos with zoom meeting hacks
- always test your mic and video after logging in to the webinar practice session